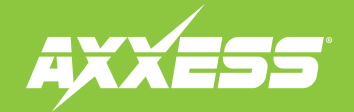

## AXSSO-CH2 INSTALLATION INSTRUCTIONS Patent #10844821, 11459994, 11493012

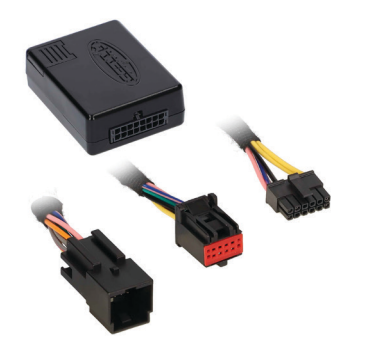

# **Dodge/Jeep Stop/Start Override Interface 2018-Up**

## **INTERFACE FEATURES**

- Allows the override of the STOP/START engine feature
- The factory STOP/START button can resume the STOP/START feature
- Can be used with either a factory or aftermarket radio
- Vehicle type configured through the Axxess Updater software program
- Simple plug n' play installation, no wiring required

## **TABLE OF CONTENTS**

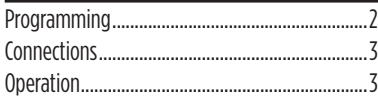

### **INTERFACE COMPONENTS**

- AXSSO-CH2 interface
- AXSSO-CH2 harness

## **TOOLS & INSTALLATION ACCESSORIESREQUIRED**

- Zip ties Cutters (for zip ties)
- Micro-B USB cable (Axxess part number **[AXUSB-MCBL](https://axxessinterfaces.com/product/USB-MINI-CAB)**)

## **[Product](http://axxessinterfaces.com/product/AXSSO-CH2) Info**

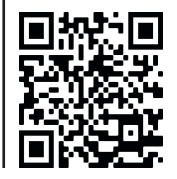

## **INTRODUCTION**

The AXSSO-CH2 is designed to disengage the STOP/START feature of the vehicle, and keep that feature disengaged even after the key has been cycled. The AXSSO-CH2 will work with either an aftermarket radio, or a factory radio. A simple plug n' play installation is all that is required to install the device in the vehicle, and programming through a Windows 10 computer via the **Axxess [Updater](https://axxessinterfaces.com/resources/updater-software)** software program.

### **APPLICATIONS**

**Dodge** Durango 2018-Up

**Jeep**

Cherokee 2019-Up Grand Cherokee 2018-Up

## PROGRAMMING

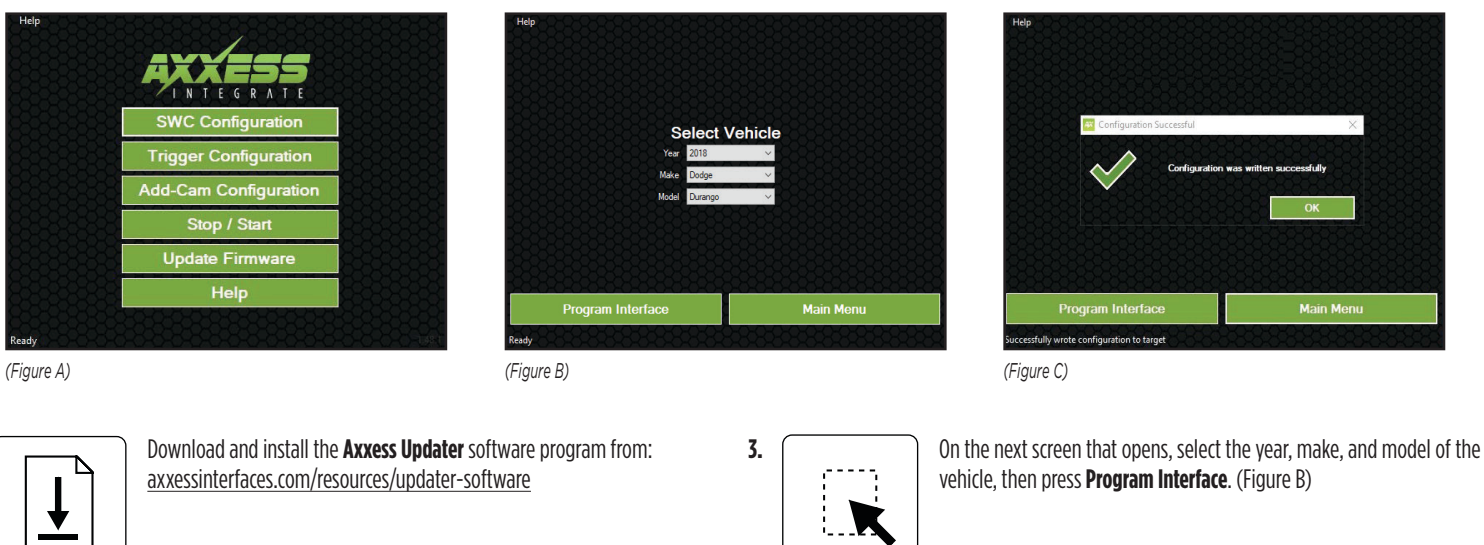

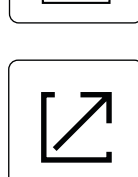

**1.**

**2.**

Connect the micro-B USB cable (sold separately) to the computer and AXSSO-CH2 interface. Open the **Axxess Updater** software program and wait until the word **Ready** is shown in the bottom left of the screen. Select **Stop/Start**. (Figure A)

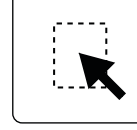

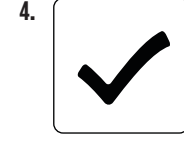

When the **Configuration Successful** box pops up, the programming process is complete. (Figure C)

*Continue to Installation*

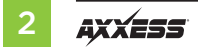

## INSTALLATION OPERATION

These vehicles will connect to the hazard switch in the dashboard.

## **Dodge**

Durango 2018-Up

• Disassembly instructions: [metraonline.com/part/99-6537B](http://metraonline.com/part/99-6537B)

## **Jeep**

Cherokee 2019-Up

- Disassembly instructions: [metraonline.com/part/99-6518](http://metraonline.com/part/99-6518) Grand Cherokee 2018-Up
	- Disassembly instructions: [metraonline.com/part/99-6536S](http://metraonline.com/part/99-6536S)

## **From the hazard switch:**

- **1.** Unplug the connector from the hazard switch.
- **2.** Plug the AXSSO-CH2 harness in between the **hazard switch** and **hazard switch harness**.
- **3.** Plug the AXSSO-CH2 harness into the AXSSO-CH2 interface.

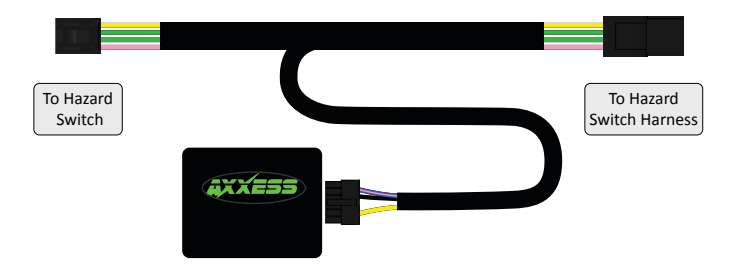

## **Re-engaging the STOP/START feature**

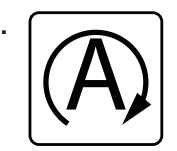

**1.** Press the factory STOP/START button to re-engage the STOP/START feature.

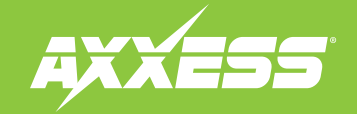

Having difficulties? We're here to help.

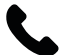

Contact our Tech Support line at: **386-257-1187**

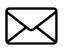

Or via email at: [techsupport@metra-autosound.com](mailto:techsupport%40metra-autosound.com?subject=)

## **Tech Support Hours (Eastern Standard Time)**

Monday - Friday: 9:00 AM - 7:00 PM Saturday: 10:00 AM - 7:00 PM Sunday: 10:00 AM - 4:00 PM

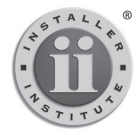

## **KNOWLEDGE IS POWER** <sup>E</sup>nhance your installation and fabrication skills by

enrolling in the most recognized and respected mobile electronics school in our industry. Log onto www.installerinstitute.edu or call 386-672-5771 for more information and take steps toward a better tomorrow.

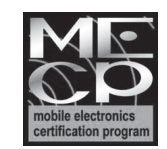

**Metra recommends MECP certified technicians**